# **COMMENT FAIRE... ?** 01/12/17

## 1. COMMENT ALLER SUR LE SITE DE L'ASSOC ET DISPOSER D'UN ACCES A L'**ESPACE BRUTION**? [www.prytanee.asso.fr](http://www.prytanee.asso.fr/)

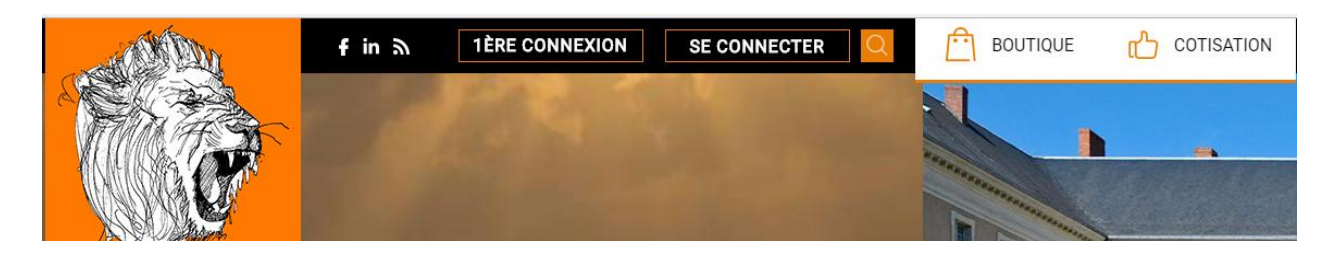

## 2. C'EST LA PREMIERE FOIS QUE TU VIENS SUR LE SITE ?

Tu as besoin d'un IDENTIFIANT (**ID**) d'un mot de passe (**PW**) et d'une adresse mail de contact.

Clique sur [**1 ère CONNEXION**] qui se trouve en haut de la page d'accueil. Tu vas être dirigé vers une page intitulée [**ENVOI DE MOT DE PASSE**] Entre ton [**NOM**], ton [**MATRICULE**] en commençant par la lettre de ta série (majuscule) puis les 4 chiffres de ton MATRI, exemple : *M0894* Enfin, ton [**Année d'entrée**] au Bahut. [**VALIDER**]

Si tu rencontres un problème, clique sur [**Problème** ?] et complète les informations demandées

dans [**CONTACT EN LIGNE**]. Un membre de l'ASSOC te répondra dans les meilleurs délais.

## 3. TU CONNAIS TON IDENTIFIANT ET TON MOT DE PASSE.

#### Clique sur [**SE CONNECTER**]

Tu vas entrer dans les emplacements requis ton IDENTIFIANT (Lettre série puis Matri), puis ton MOT DE PASSE.

Clique sur [**CONNEXION**]. Tu va arriver dans ton [**ESPACE PERSONNEL**]. Merci de vérifier tes informations de base, à savoir ton adresse (pour l'envoi de la Revue), ton adresse MAIL et si tu le souhaites, ton numéro de téléphone.

#### 4. TU AS OUBLIE TON MOT DE PASSE ?

Clique sur [**Mot de passe oublié ?**] et le système va te guider pour en recevoir un nouveau par mail.

## 5. COMMENT ADHERER A L'ASSOC ?

Il te suffit une fois connecté, de cliquer sur [**COTISATION**] qui va t'indiquer comment procéder. Il y a plusieurs endroits sur le site où tu trouveras [**COTISATION**].

## 6. COMMENT S'ABONNER A LA REVUE PRYTANEENNE ?

Une fois connecté, tu vas cliquer sur l'image de la Revue Prytanéenne

- **BRUTION déjà membre cotisant** de l'ASSOC: clique sur [**COTISATION**] et suis les instructions affichées.
- **BRUTION non cotisant** : clique sur [COTISATION] puis suis les instructions affichées.
- **VISITEUR non Brution**: contactez l'ASSOC au 01 42 93 08 47 pour vous abonner.